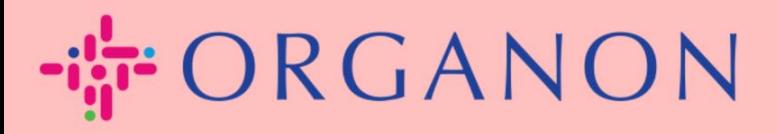

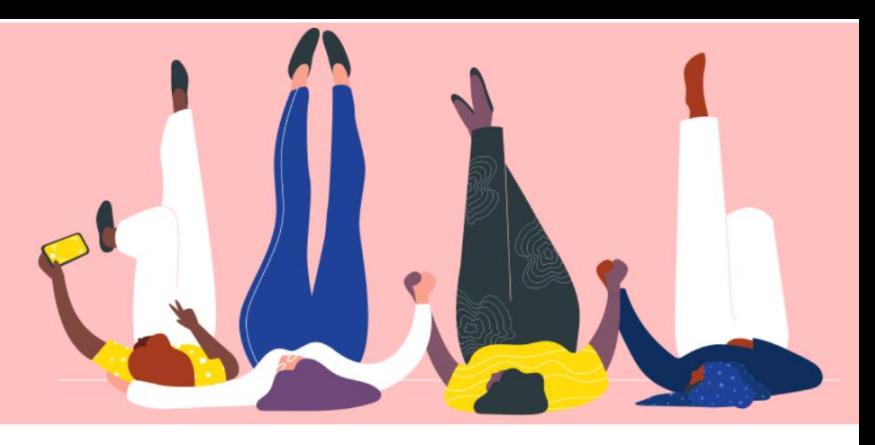

# 查看和管理通知 用户指南

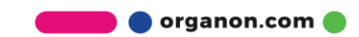

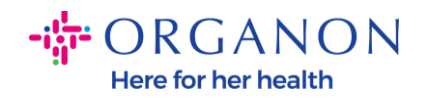

#### 如何查看和管理通知

# **1.** 使用電子郵件和密碼登入 Coupa Supplier Portal。

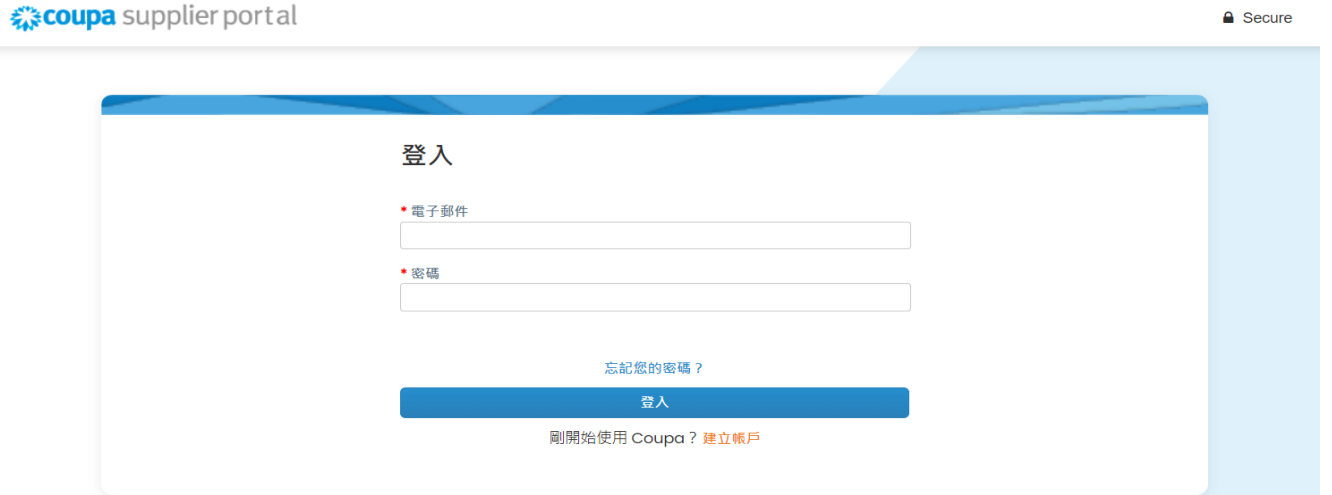

### **2.** 點擊通知。

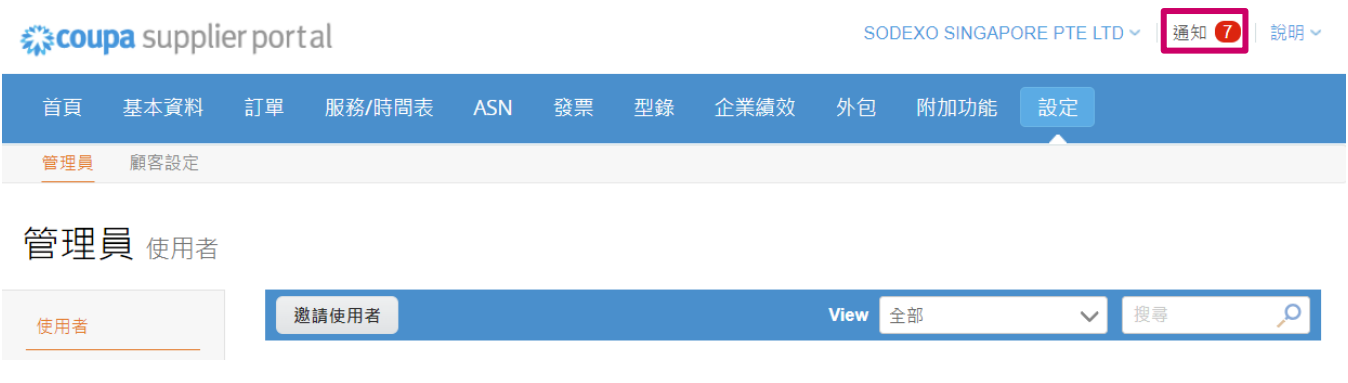

**3.** 點擊全部查看目前所有通知:

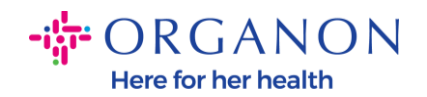

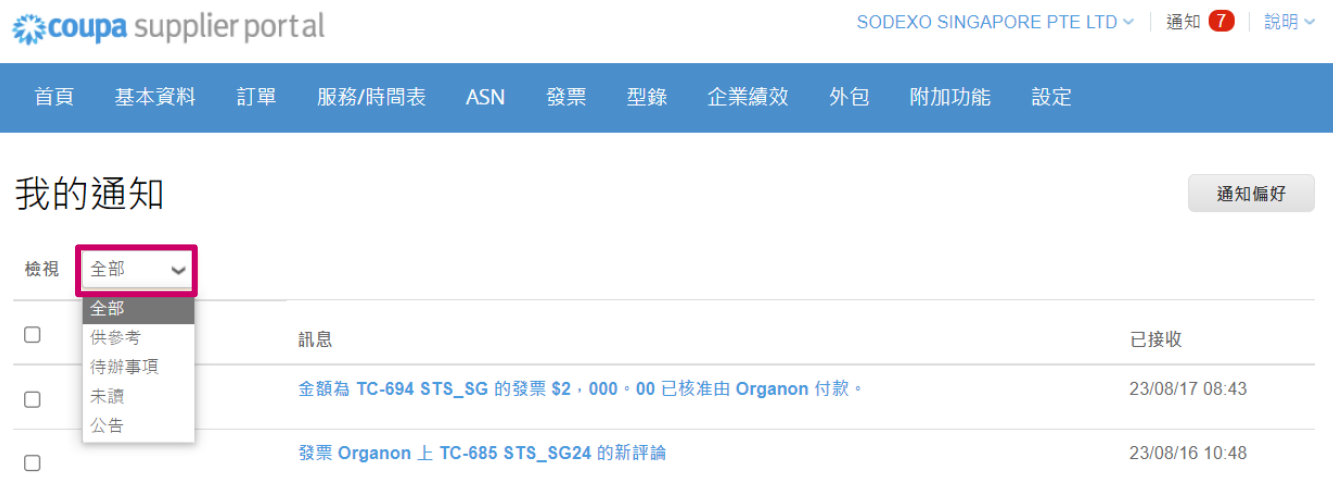

## **4.** 點擊通知偏好。

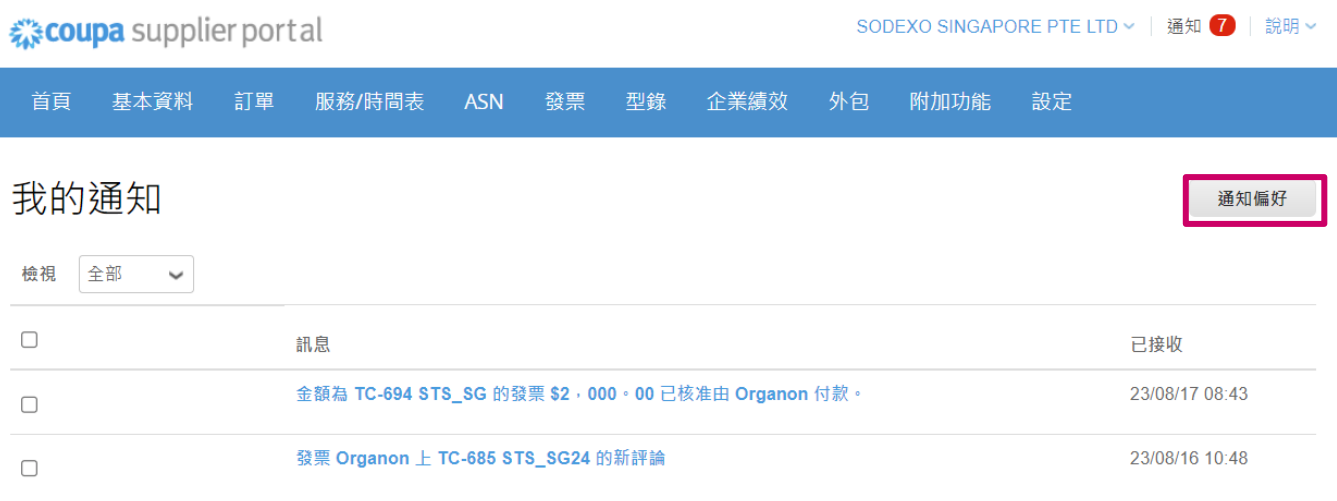

**5.** 選擇您希望接收通知的方式以及發送方式:線上,電子郵件或 SMS(簡 訊)。預設情況下禁用簡訊通知。

· ORGANON Here for her health

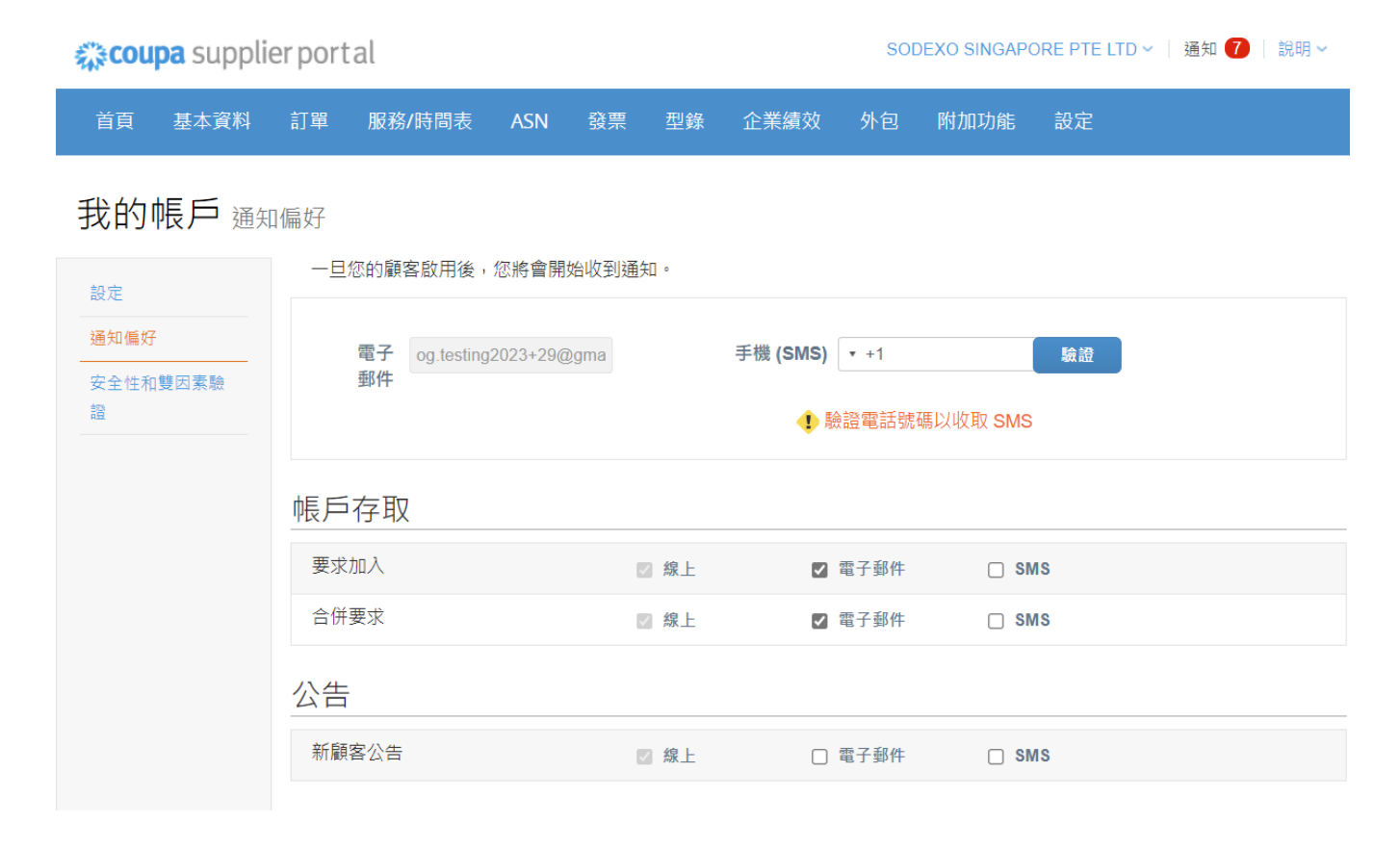

#### **6.** 點擊儲存。

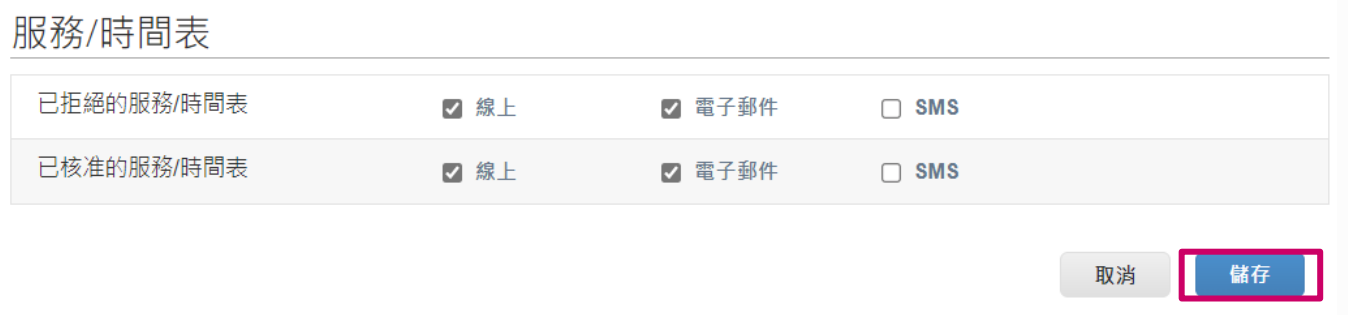

注意:如果開啟了簡訊通知,但取消了手機驗證,則簡訊通知設定將自動刪除。 如果您想停止接收簡訊通知,請回覆「*STOP*」。

以下列表是通知的類型:

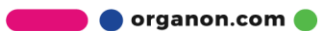

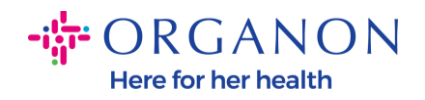

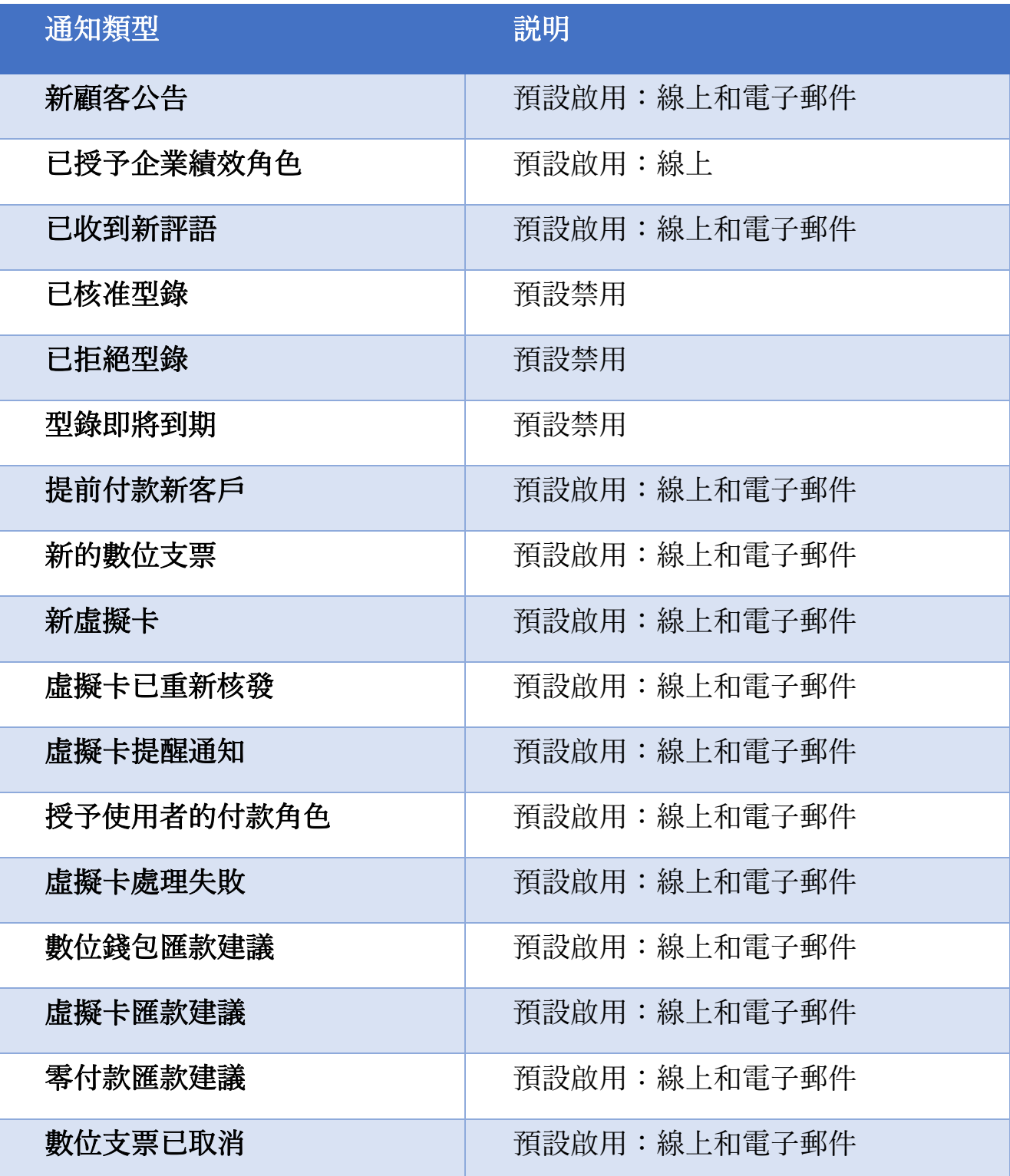

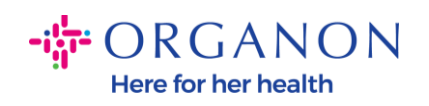

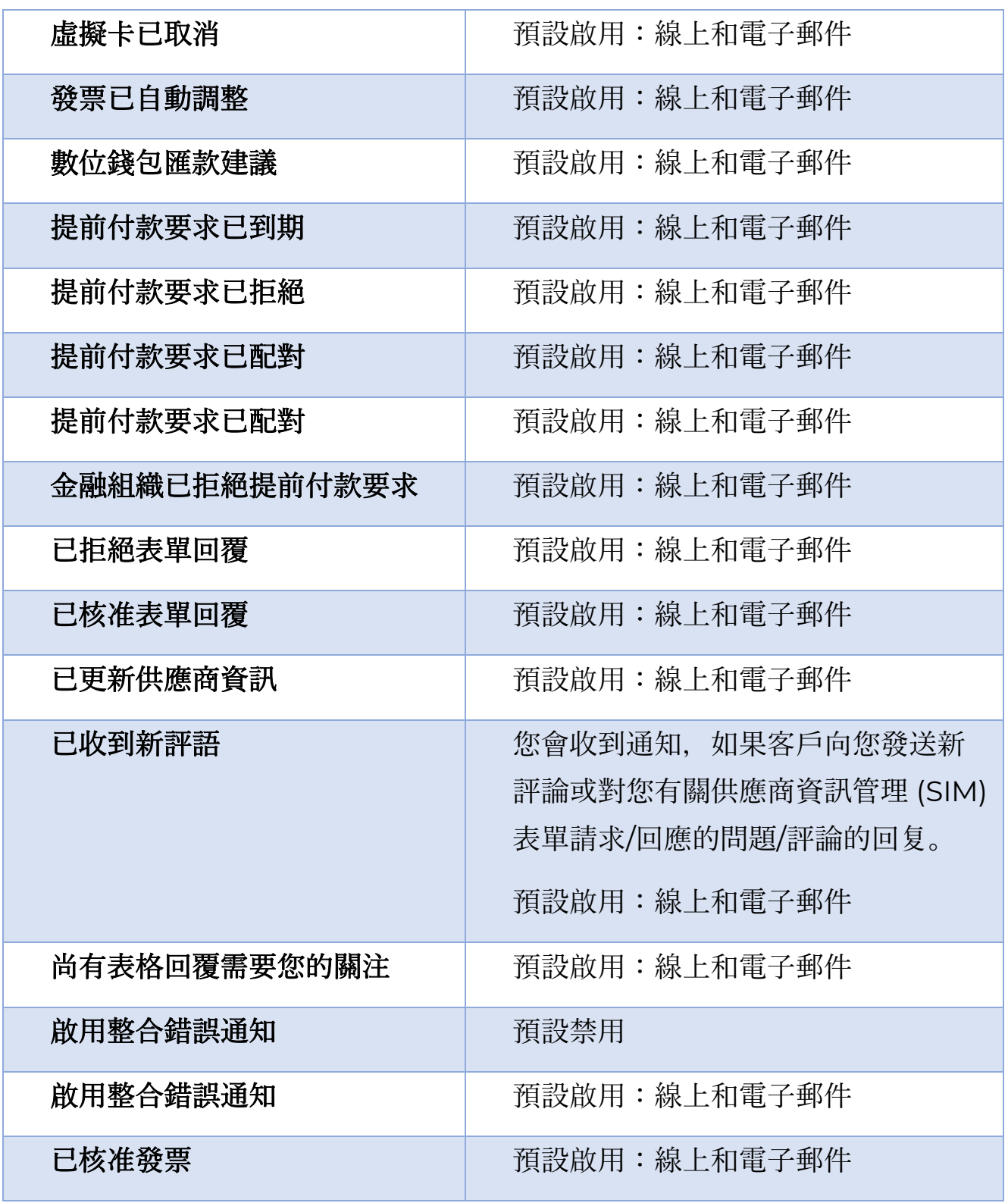

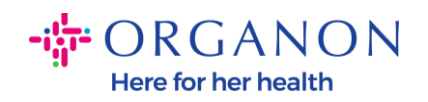

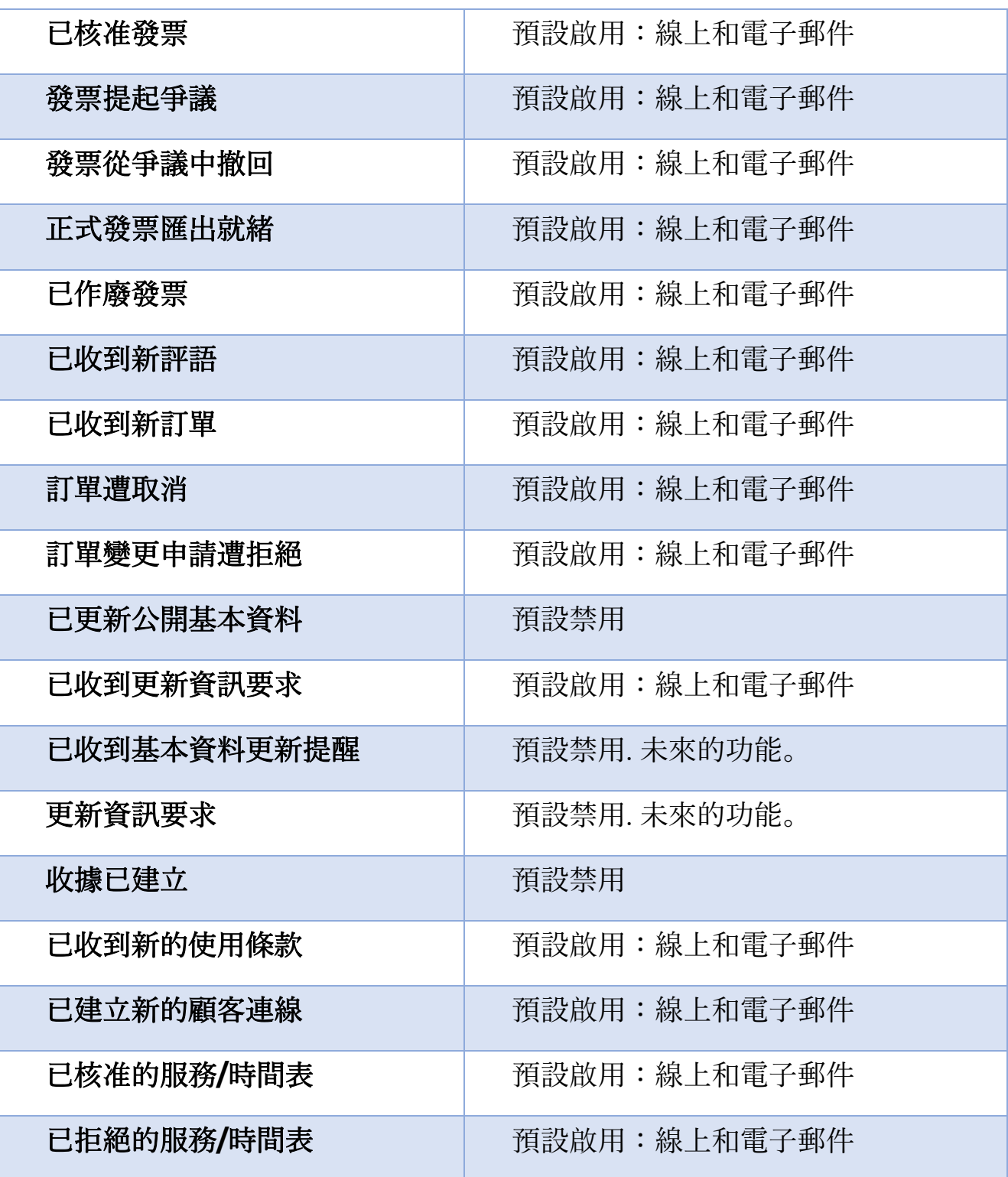

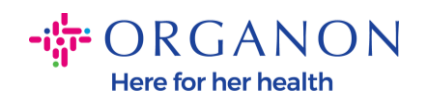

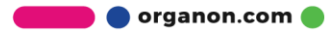